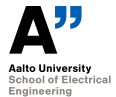

# **ELEC-E3540 Digital Microelectronics II (5cr) IV-V period Introduction**

Marko Kosunen

Department of Micro and Nanosciences Aalto University, School of Electrical Engineering marko.kosunen@aalto.fi

March 2, 2021

#### **Outline**

[On Digital design](#page-2-0)

[Course arrangements](#page-11-0)

[Content of mandatory exercises](#page-19-0)

[Design assingment: Microcontroller implementaion](#page-25-0)

[Conlusion and next steps](#page-34-0)

[Appendix: Very short and comprehensive VHDL guideline](#page-40-0)

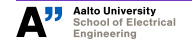

**ELEC-E3540 Introduction March 2, 2021 2/54**

# <span id="page-2-0"></span>**On Digital design**

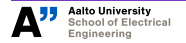

**ELEC-E3540 Introduction March 2, 2021 3/54**

# **Design implementation methods**

- Logic gates are designed using transistors on device (transistor) level.
- $\triangleright$  Simple logic functions can be designed with truth tables or Karnaugh maps on gate level, although it is beneficial to synthesize the blocs with automated design tools.
- $\triangleright$  More complex functions/algorithm implementations or entire systems are modeled with Hardware Description Languages which are used together with a set of automated design tools.
- $\blacktriangleright$  The actual implementation is performed by the tools, so ability to control the tools efficiently is mandatory.
- $\triangleright$  Current effort is to move to the higher abstraction level while designing (behavioral synthesis from VHDL or System C).

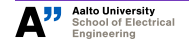

 $F = \overline{A \cdot B}$  $\frac{A B F}{0 0 1}$  $011$  $101$  $110$  $F \leq$  NOT (A AND B);

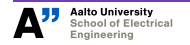

**ELEC-E3540 Introduction March 2, 2021 5/54**

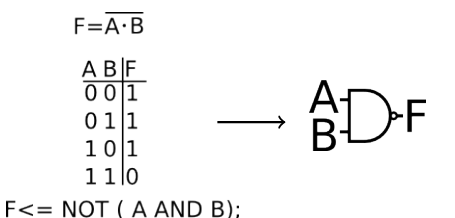

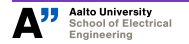

**ELEC-E3540 Introduction March 2, 2021 6/54**

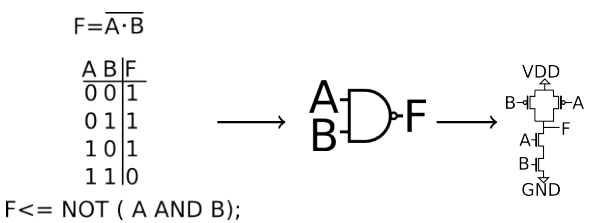

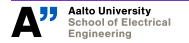

**ELEC-E3540 Introduction March 2, 2021 7/54**

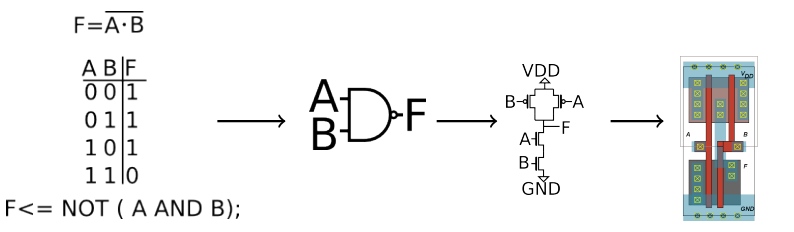

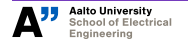

**ELEC-E3540 Introduction March 2, 2021 8/54**

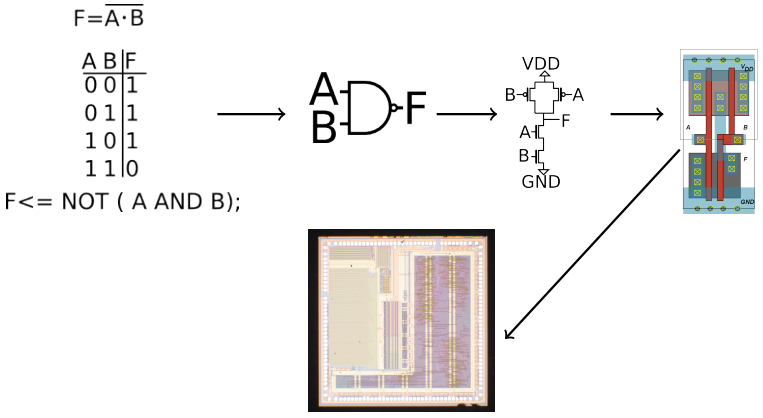

Designing digital circuits is mapping logical functions to transistor level equivalents, *implemented* on a chosen platform, ASIC or FPGA.

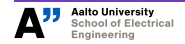

**ELEC-E3540 Introduction March 2, 2021 9/54**

#### **Layout-the design database for manufacturing**

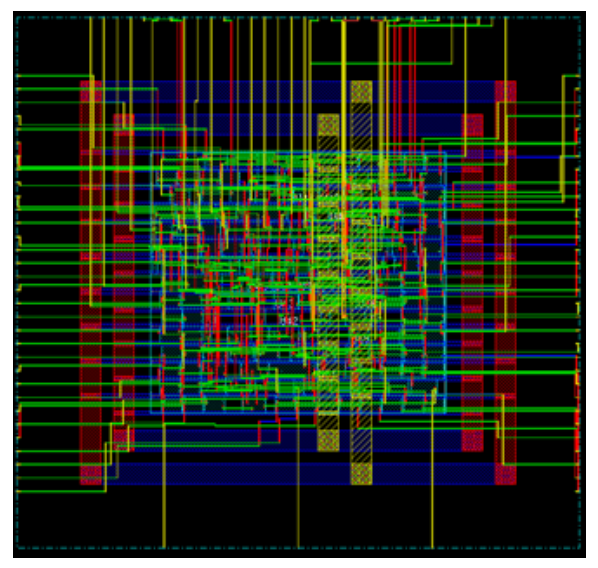

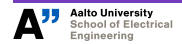

**ELEC-E3540 Introduction March 2, 2021 10/54**

# **Synthesis Flow**

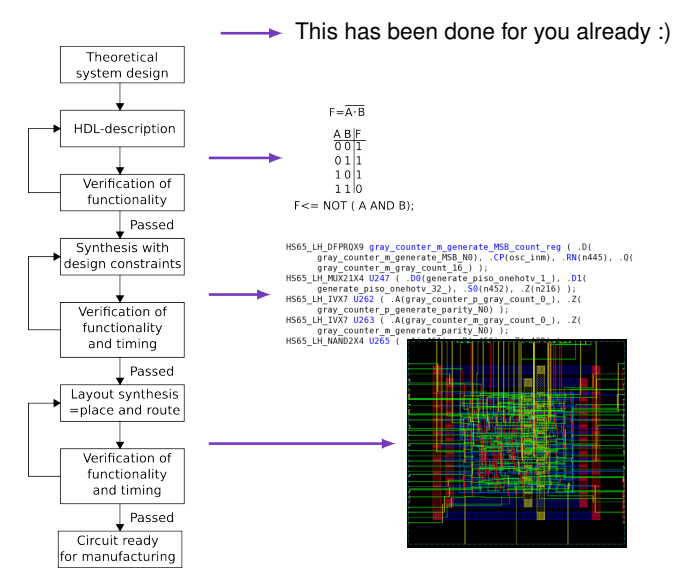

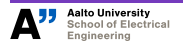

**ELEC-E3540 Introduction March 2, 2021 11/54**

#### <span id="page-11-0"></span>**Course arrangements**

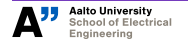

**ELEC-E3540 Introduction March 2, 2021 12/54**

#### **Your teachers**

- **D.Sc. Marko Kosunen** marko.kosunen@aalto.fi "lecturer", TUAS-2190
- **M.Sc. student Andrei Spelman**, andrei.spelman@aalto.fi, assistant.
- $\triangleright$  D.Sc. Vishnu Unnikrishnan, vishnu.unnikirishnan@aalto.fi, assistant, TUAS-2189.
- $\triangleright$  Most of the support is provided during the exercise sessions on Mondays 10-12 or Thursdays 10-12 in Slack and Zoom.
- $\triangleright$  On this we do not have classroom teaching. All teaching is executed remotely.

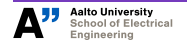

# **Course objective**

- I Objective is to learn to implement digital circuits *on higher abstraction level than the transistor*
- Modeling of complex functions/algorithms or entire systems with hardware description language (HDL)
- $\blacktriangleright$  Translation into gate-level netlist and circuit layout with automated synthesis and place-and-route software tools
- $\blacktriangleright$  Consider the following:
	- Examples of digital circuits, what are they?
	- $\blacktriangleright$  How the digital circuits are designed and implemented?
	- $\blacktriangleright$  Examples of design methods?
	- $\blacktriangleright$  Examples of implementation methods?

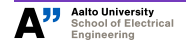

#### **Course structure**

- **This is a self-learning course:** there will be only one lecture besides this one.
- $\triangleright$  Of course, help will be provided upon request
- I **Material**:
	- $\blacktriangleright$  To finish the exercises, you need a book: Peter J Ashenden, "The designer's guide to VHDL", 3rd edition.
	- ▶ Slides, tutorials, instructions, etc. available in MyCourses and Aalto version

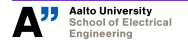

#### **Course structure**

#### ▶ Six mandatory pass/fail graded exercises

- $\blacktriangleright$  Topics of the exercises are given in Aalto Version.
- $\blacktriangleright$  For every exercise, a "pre-exercise task" is given in order to prepare yourself for the actual exercise time.

**Design assignment:** implementation of PIC16F84A microcontroller

- E Learn the complete design flow of a complex digital system (VHDL  $+$ synthesis + place-and-route)
- $\blacktriangleright$  Final course grade = design assignment grade

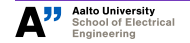

#### **Course rules and schedule**

- Purpose of exercise sessions:
	- $\blacktriangleright$  Main time to ask for help
	- $\triangleright$  During the exercise time, you should ask for help for the problematic parts, and finish the exercise.
	- If questions outside exercise sessions should be posted to slack.
	- $\blacktriangleright$  Excellent time to "return" completed exercises
	- $\blacktriangleright$  Returning outside exercise session is possible, if your testbench can be ran with a single command, and the simulation is flawless.
	- In this case, the exercise is returned as a Gitlab issue, and assigned to assistant for review.
	- $\triangleright$  Do not send emails, unless the question is related to personal matter or course administration.

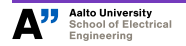

#### **Course rules and schedule**

- $\blacktriangleright$  Exercises can be time-consuming, so exercise session times are not sufficient you must work also independently between the sessions
- $\blacktriangleright$  Exercises must be returned in order
	- $\triangleright$  Not possible to e.g. return exercise 2 before 1

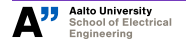

#### **How to pass**

- Complete all six exercises and get them accepted by the teacher or assistant
- Complete the design assignment and submit it via MyCourses (Code should be submitted to Aalto Version)
- $\blacktriangleright$  Firm deadline for the project and everything is: 31st May 2018

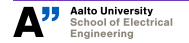

#### <span id="page-19-0"></span>**Content of mandatory exercises**

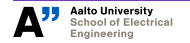

**ELEC-E3540 Introduction March 2, 2021 20/54**

## **Six mandatory exercises**

- $\triangleright$  Exercise will be carried out and completed during a Slack Hack session.
- $\triangleright$  Assistant/lecturer will be there to help you and accept your exercise to be completed.
- $\blacktriangleright$  Time is limited, therefore, completing the pre-exercise task beforehand is recommended.
- Exercises will be performed through  $X2Go$  NX-client and ssh from computer class to computing machine vspace of Department of MNT. Computer accounts required.
- $\triangleright$  Connection accessible only from Aalto network (e.g., computer classrooms and through VPN)
- ▶ Tools to be used: git, gvim or emacs, Mentor Graphics Questasim.

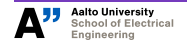

# **On text editors**

- $\blacktriangleright$  The text editor is the most important tool you will ever use.
- I strongly suggest that you choose vim (or emacs) as your text editor.
	- **IDECT** Decent setup for vim will be provided with *skeleton* git project at *https://version.aalto.fi/gitlab/elec-e3540-exec/skeleton*
	- $\triangleright$  Go through "gvimtutor" to learn the basics.

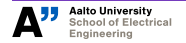

# **Exercise topics**

▶ **Exercise 1:** Test benches. Book chapters 1.1-1.4, 2.1-2.2, 2.5, 5.1-5.2 .

**Things to learn:** Types: bit, bit vector, boolean, integer. Signals, process, variables, sensitivity lists of the processes, process as a part of a test bench, wait-statement, self-terminating simulation. **Workload:** 2+4=6h

▶ **Exercise 2:** For loops and file IO, Book chapters 3.4, 5.3, 13.1, 16.1

**Things to learn:** Components, File-IO, For loops, Using the previously written test bench.

**Workload:** 2+4=6h

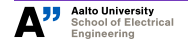

#### **Exercise topics**

- **Exercise 3:** Book chapters 9.1-9.2, 4.1-4.4, 14.1-14.2 **Things to learn:** Libraries, Vectors and arrays, Records, for-if-generate, Indexing **Workload:** 2+4=6h
- ▶ **Exercise 4:** Operation decoder for PIC. Book chapters 3.1-3.5, 2.2.5, 5.2, 21.5 **Things to learn:** State machines, Edge sensitive processes, Synchronous logic, if and case, assert. **Workload:** 2+8=10h

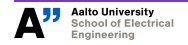

#### **Exercise topics**

- **Exercise 5:** ALU Design. Book chapters 6.1-6.6 **Things to learn:** Procedures and functions, structure of ALU of the PIC16F84A microcontroller. **Workload:** 2+8=10h
- ▶ **Exercise 6:** Memory design. Book chapters 21 particularly 21.6. **Things to earn:** Memory implementations, Design for synthesis **Workload:** (about) 2+8=10h
- $\blacktriangleright$  Requirement for passing the course is participation and accepted results of the exercises. Pass/Fail grading.

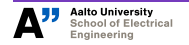

#### <span id="page-25-0"></span>**Design assingment: Microcontroller implementaion**

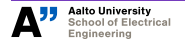

**ELEC-E3540 Introduction March 2, 2021 26/54**

# **Design assingment: Microcontroller implementaion**

- $\triangleright$  Perform the whole digital IC implementation flow of part of the PIC16F84A microcontroller VHDL modeling + synthesis
- $\triangleright$  Starting year 2021, Place and route will be separated to course ow it's own.
- $\blacktriangleright$  PIC chosen because of its simple structure, and because assembler compiler is available
- $\triangleright$  Nevertheless, learning its functionality is not very straightforward, so start studying immediately! datasheet available in MyCourses

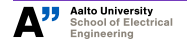

# **Design Assignment: Microcontroller implementation with VHDL**

- ▶ Course will be graded based on study diary and documentation of the design
- $\blacktriangleright$  the study diary should document and describe the phases of the design flow, difficulties encountered and how they were solved
- $\blacktriangleright$  Things to be graded:
	- $\triangleright$  Quality of the code, clear structure, commented, easy to read.
	- $\triangleright$  Gained understanding of the subject. This should be visible in your study diary.
	- $\triangleright$  100% functionality is not required to pass, but you should show that you have tried your best and learned something.

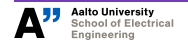

# **Design Assignment: Microcontroller implementation with VHDL**

- $\triangleright$  On this course you will learn VHDL and the whole digital IC implementation flow while designing a PIC16F84A Microcontroller.
- $\triangleright$  You learn the required skills during the first six exercises, contents of which also supports the PIC design task.
- $\blacktriangleright$  Learning the functionality of PIC is hard, so start studying the PIC-datasheet immediately.

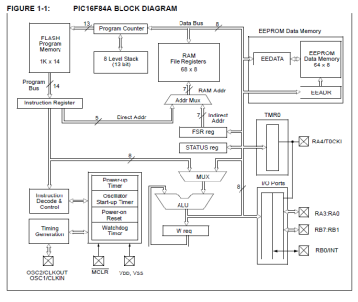

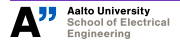

**ELEC-E3540 Introduction March 2, 2021 29/54**

;

- $\blacktriangleright$  PIC16F84A has been chosen because
	- $\blacktriangleright$  Simple structure
	- $\blacktriangleright$  Small instruction set
	- $\blacktriangleright$  Simple ALU
	- $\blacktriangleright$  Assembler compiler available

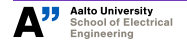

- $\triangleright$  Design process of the microcontroller should be documented in a study diary describing the design process, methods, difficulties and sources of information.
- The designed microcontroller will be also synthesized to logic.
- I Things to be graded
	- $\triangleright$  Quality of the code, clear structure, commented, easy to read.
	- $\triangleright$  Understanding of the subject gained. This should be visible in your study diary.
	- $\triangleright$  100% functionality is not a required, but you should show that you have tried your best and learned something.
	- $\blacktriangleright$  The grade of the PIC design assignment is the grade of the course.

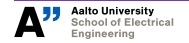

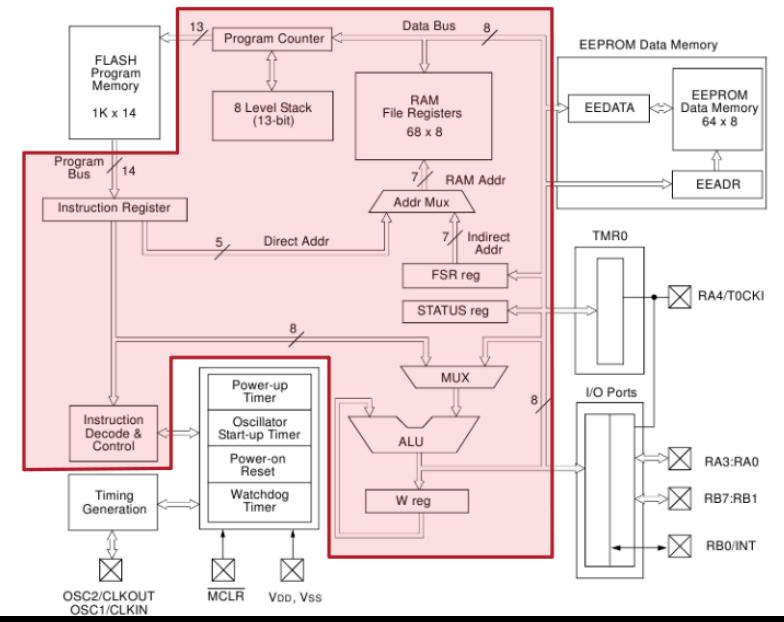

#### part to be implemented

**ELEC-E3540 Introduction March 2, 2021 32/54**

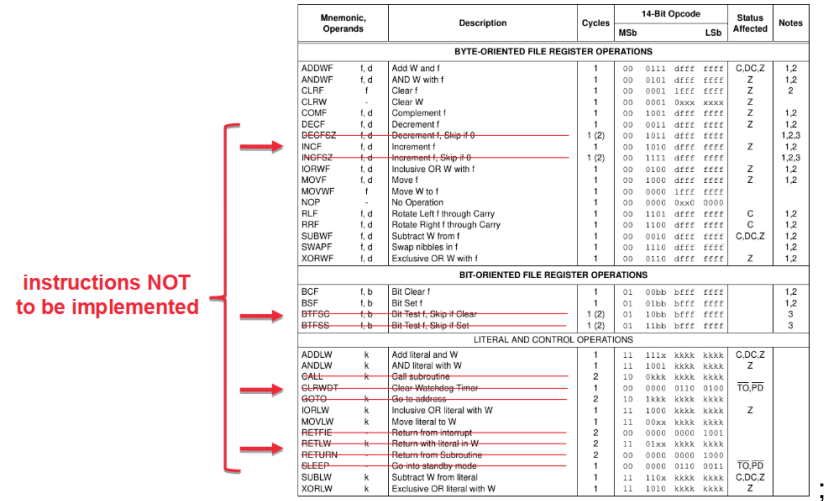

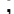

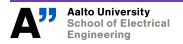

**ELEC-E3540 Introduction March 2, 2021 33/54**

# **Advice: Stages of command execution**

- **IFETCH:** Fetch instruction from program memory and decode it.
- **Mread:** Read operand from memory, if required.

;

- **Execute:** Perform operation.
- **Mwrite:** Increment PC, write data to memory or register.

**IFtch Mread Exec Mwrite** 

- ▶ Every instruction can be divided in "stages". Maximum number is four, since PIC datasheet describes execution in max four clock cycles.
- $\triangleright$  Only Mwrite is strictly synchronous operation, but in order to make things easier, advice is to implement the steps with a synchronous state machine.
- $\blacktriangleright$  Every command does not require every step.

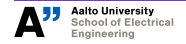

# <span id="page-34-0"></span>**Conlusion and next steps**

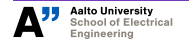

**ELEC-E3540 Introduction March 2, 2021 35/54**

In the beginning of the course I had never even seen VHDL code before and we were warned that this course would take alot of time. This did not turn out to be an overstatement. Only the major developments and complications were reported in this diary, since if I would have given full disclosure this diary would probably be double or triple the current length. Although, this course was one of the most exhausting courses I have been to, I did learn alot of things.

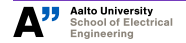

This project has been quite a challenge since, every thing was done for the first time. At the start of this course, I completely had zero idea on VHDL, and digital flow. At the end, I am very confident to try out challenging tasks and set my career at digital design field. Overall, although quite hectic workload, I am completely satisfied with what I have achieved.

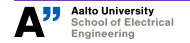

**ELEC-E3540 Introduction March 2, 2021 37/54**

Lets also summarize some other aspects learned during the process :

- I have advanced in Vim editor environment to some extent . It made re-writing and debugging my code very easy. I insist on every designer to know to use any editor very well.
- $\blacktriangleright$  VHDL codes are not like the programming. The way to think is to think hardware. Same structure can be implemented using different commands, but it will effect how RTL is synthesized. Its upto designer to choose command to best fit performance.
- $\triangleright$  While writing HDL codes, insted of giving fancy complicated code, its more healthy habit to follow basic synthesizable template.

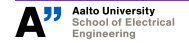

- Digital design flow is very automatic process. The software will do the routing and generate reports. So its necessary to know how to use the software so that correct results are obtained.
- $\triangleright$  Digital design is very lengthy type of repetitive process, to prevent loss of enormous time and frustation, TCL scripting knowledge will prove to be very handy
- $\blacktriangleright$  Another point would I emphasize while on starting to write HDL is to proper test bench. Once made so that it will fit the purpose of whole project, it shall save lot of time.
- $\blacktriangleright$  Proper use of case statement and If else statement is very tricky in VHDL. Deeper understanding in use of these statements can lead to more optimized design

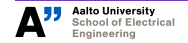

# **How to start?**

- $\blacktriangleright$  Establish X2Go connection to vspace.ecdl.hut.fi
- $\blacktriangleright$  Add your vspace ssh key to Aalto version *https://version.aalto.fi/gitlab/profile/keys* Instructions are also provided there.
- I Go to *https://version.aalto.fi/gitlab/elec-e3540-exec/skeleton* , read the Readme.
- ▶ Clone it to your home directory with *git clone gitversion.aalto.fi:elec-e3540-exec/skeleton.git* and do the setups as instructed in the readme.
- $\triangleright$  Go to

*https://version.aalto.fi/gitlab/elec-e3540-exec/exercise\_template*, and read the Readme.

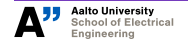

#### <span id="page-40-0"></span>**Appendix: Very short and comprehensive VHDL guideline**

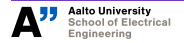

**ELEC-E3540 Introduction March 2, 2021 41/54**

 $\blacktriangleright$  Dedicated directory for the VHDL code.

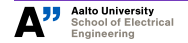

**ELEC-E3540 Introduction March 2, 2021 42/54**

- $\blacktriangleright$  Dedicated directory for the VHDL code.
- $\blacktriangleright$  File name always the same as entity name.

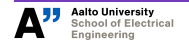

**ELEC-E3540 Introduction March 2, 2021 43/54**

- Dedicated directory for the VHDL code.
- $\blacktriangleright$  File name always the same as entity name.
- $\blacktriangleright$  Architecture always in the same file as the entity.

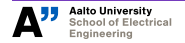

- Dedicated directory for the VHDL code.
- File name always the same as entity name.
- Architecture always in the same file as the entity.
- ▶ Simple architecture names 'behav'-for behavioral and 'rtl'-for synthesizable code are sufficient. No need to use imagination here.

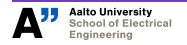

- Dedicated directory for the VHDL code.
- File name always the same as entity name.
- Architecture always in the same file as the entity.
- ▶ Simple architecture names 'behav'-for behavioral and 'rtl'-for synthesizable code are sufficient. No need to use imagination here.
- Proper intendation, commenting, and structuring of the code, as in any coding.

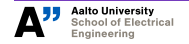

- Dedicated directory for the VHDL code.
- File name always the same as entity name.
- Architecture always in the same file as the entity.
- ▶ Simple architecture names 'behav'-for behavioral and 'rtl'-for synthesizable code are sufficient. No need to use imagination here.
- **Proper intendation, commenting, and structuring of the code, as in** any coding.
- $\triangleright$  No components and processes in the same file. Looks messy. Testbench is an exception (no strict quideline).
- $\triangleright$  No positional port assignment.

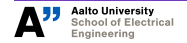

#### **File info and licensing**

*−−−−−−−−−−−−−−−−−−−−−−−−−−−−−−−−−−−−−−−−−−−−−−−−−−−−−−−−−−−−−−−−−−−−−−−−−−−−−*

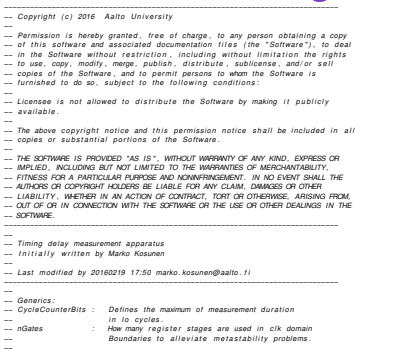

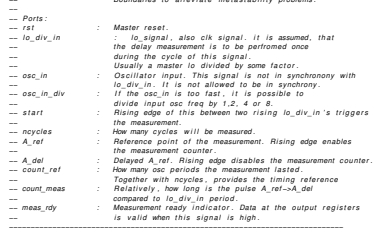

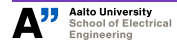

#### **ELEC-E3540 Introduction March 2, 2021 48/54**

#### **Library definitions**

**LIBRARY** ieee ; **USE** ieee.std\_logic\_1164.ALL; **USE** ieee . nume ric\_std .**ALL**; **USE** std. textio. ALL:

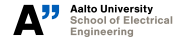

**ELEC-E3540 Introduction March 2, 2021 49/54**

# **Entity declaration**

```
ENTITY timing difference meter IS
   GENERIC( CycleCounterBits : INTEGER := 30;
           nGates : INTEGER := 4 ) ;
   PORT(rst : IN STD LOGIC;
         lo div in : IN STD LOGIC:
        osc in : IN STD LOGIC:
         osc in div : IN STD LOGIC VECTOR(1 DOWNTO 0);
         start : IN STD LOGIC:
        n c v cles : IN STD_LOGIC_VECTOR ( C y cleCounter Bit s −1 DOWNTO 0 ) ;
        A_ ref : IN STD_LOGIC;
        A_del : IN STD_LOGIC;
        count ref : OUT STD LOGIC VECTOR ( CycleCounterBits +1 DOWNTO 0);
        count meas : OUT STD LOGIC VECTOR ( C y cleCounter Bits +1 DOWNTO 0 ) ;
        meas rdy : OUT STD LOGIC
        ) ;
END timing difference meter;
```
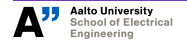

#### **Architecture, type and signal declaration**

**ARCHITECTURE** rtl **OF** timing difference meter IS **TYPE** timing meas state **IS** (idle, rst counts, running, writing); **SIGNAL** timing\_meas\_state\_current: timing\_meas\_state;<br>SIGNAL prev\_start = : STD LOGIC: **SIGNAL** prev\_start<br>**SIGNAL** cvcle counter : STD\_LOGIC\_VECTOR(CycleCounterBits-1 **DOWNTO** 0);<br>: STD LOGIC: **SIGNAL** s\_en\_ref SIGNAL s\_en\_meas\_aref : STD\_LOGIC; **SIGNAL** s<sup>\_</sup>en\_meas\_adel : STD\_LOGIC;<br>**SIGNAL** s en meas : STD LOGIC: **SIGNAL** s\_en\_meas : STD\_LOGIC; **SIGNAL** s\_rst\_counters : STD\_LOGIC;<br>**SIGNAL** s meas rdv : STD\_LOGIC; **SIGNAL** s\_meas\_rdv **SIGNAL** s\_en\_ref\_gated : STD\_LOGIC\_VECTOR(0 **TO** nGates);<br>**SIGNAL** s\_en\_meas\_gated : STD\_LOGIC\_VECTOR(0 **TO** nGates); **SIGNAL** s\_en\_meas\_gated : STD\_LOGIC\_VECTOR(0 **TO** nGates);<br>**SIGNAL** s meas rdy gated : STD LOGIC VECTOR(0 **TO** nGates): **SIGNAL** s\_meas\_rdy\_gated : STD\_LOGIC\_VECTOR(0 **TO** nGates);<br>**SIGNAL** s\_write\_regs\_gated : STD\_LOGIC\_VECTOR(0 **TO** nGates ): **SIGNAL** s\_write\_regs\_gated<br>**SIGNAL** s meas rdy gated lo **SIGNAL** s\_meas\_rdy\_gated\_lo : STD\_LOGIC\_VECTOR(0 **TO** nGates);<br>**SIGNAL** s write regs gated lo : STD LOGIC VECTOR(0 **TO** nGates ) : STD LOGIC VECTOR(0 **TO** nGates ) ; **SIGNAL** s\_osc\_in : STD\_LOGIC; **SIGNAL** s\_osc\_div\_p2 : STD\_LOGIC;<br>**SIGNAL** s\_osc\_div\_p4 : STD\_LOGIC: **SIGNAL** s\_osc\_div\_p4 : STD\_LOGIC;<br>**SIGNAL** s\_osc\_div\_p8 : STD\_LOGIC; **SIGNAL** s\_osc\_div\_p8 : ST *−−2 more bits for measurement counters allow faster oscilllator than lo*<br>SIGNAL s count ref come : STD LOGIC VECTOR(CvcleCounterBits+1 **D SIGNAL** s\_count\_ref : STD\_LOGIC\_VECTOR( CycleCounterBits+1 **DOWNTO** 0);<br>**SIGNAL** s\_count\_meas : STD\_LOGIC\_VECTOR( CycleCounterBits+1 **DOWNTO** 0); : STD\_LOGIC\_VECTOR(CycleCounterBits+1 **DOWNTO** 0);<br>: STD\_LOGIC: **SIGNAL** s\_write\_regs : STD\_LOGIC;<br>**SIGNAL** s\_ack\_write\_regs : STD\_LOGIC; **SIGNAL** s\_ack\_write\_regs<br>**SIGNAL** cycleone **SIGNAL** cycleone : STD\_LOGIC\_VECTOR( CycleCounterBits −1 **DOWNTO** 0);<br>**SIGNAL** counterone : STD LOGIC VECTOR( CycleCounterBits+1 **DOWNTO** 0):  $\therefore$  STD LOGIC VECTOR( CycleCounterBits +1 **DOWNTO** 0) ; **BEGIN**

*−−END r t l*

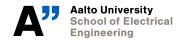

# **Signal assignment**

*−−Constants* cycleone ( C y cleCounte rBit s −1 **DOWNTO** 1 ) <= (**OTHERS**= > ' 0 ' ); cycleone  $(0)$  <=  $'1$  ';

counterone ( CycleCounterBits +1 **DOWNTO** 1) <= (**OTHERS** = > '0'); counterone  $(0)$  < = '1';

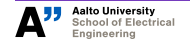

#### **Processes and variables**

```
−−The osc in divider
oscDiv:PROCESS( osc_in , osc_in_div , rst )<br>VARIABLE v osc_div p2 : STD LOGIC:
     VARIABLE v_osc_div_p2 : STD_LOGIC;<br>
VARIABLE v osc div p4 : STD_LOGIC:
     VARIABLE v_osc_div_p4 : STD_LOGIC;<br>
VARIABLE v osc div p8 : STD_LOGIC:
     VARIABLE v_osc_div_p8 : STD_LOGIC;<br>VARIABLE v osc in : STD_LOGIC:
VARIABLE v\_osc_inIF ( r s t = ' 1 ' ) THEN
          v_osc_div_p2 := '0 ' :
          v_osc_div_p4 : = ' 0 ' :
          v osc div p8 := '0 ';
          v oscin := ' 0 ';
     ELSIF (rst = '0') THEN
          IF RISING EDGE ( osc_in ) THEN
              v_osc_div_p2 :=NOT s_osc_div_p2 ;
              IF (s osc_div_p2 = '0') THEN
                   v_osc_div_p4 :=NOT s_osc_div_p4 :
              END IF ;
              IF ( ( s \csc div p2 OR s \csc div p4 ) = '0 ' ) THEN
              v_osc_div_p8 :=NOT s_osc_div_p8 :
               END IF ;
     END IF;
     CASE osc_in_div IS<br>WHEN "00" =>
          v_osc_in := o s c_in ; WHEN " 01 " =>
          v_osc_in := v_osc_div_p2 ; WHEN " 10 " =>
          v_osc_in := v_osc_div_p4 ; WHEN " 11 " =>
          v_osc_in := v_osc_div_p8 ; WHEN OTHERS =>
               v_osc_in := \circsc_in :
     END CASE;
     s_osc_div_p2 <= v_osc_div_p2 ;
     s_osc_div_p4 <= v_osc_div_p4 ;
     s_osc_div_p8 <= v_osc_div_p8 ;
     s_osc_in <= v_osc_in ;
END PROCESS;
```
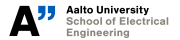

#### **Component usage**

```
−−Dut here
measurementUnit: timing difference meter
    GENERIC MAP(Bits => Bits,
                   nGates => nGates )
    PORT MAP(
           rst \Rightarrow rst,
           \ln \frac{1}{\pi} => \ln \frac{1}{\pi}\csc in \Rightarrow osc.
           start \implies start.
           ncycles => ncycles,
           A ref \Rightarrow A ref ,
           A del \Rightarrow A del,
           count ref \Rightarrow count ref.
           count meas \Rightarrow count meas.
           meas \frac{rdv}{r} => meas \frac{rdv}{r}) ;
```
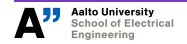